Write High Threshold Data: \_ZXL407\_WriteHighThreshold

| Basic function                               | Writes the high threshold value.                                                                                                    |  |  |  |  |  |
|----------------------------------------------|----------------------------------------------------------------------------------------------------|--|--|--|--|--|
| Symbol                                       | Start trigger                                                                                                    |  |  |  |  |  |
| File name                                    | Lib\FBL\omronlib\LaserSensor\ZXL\_ZXL407_WriteHighThreshold10.cxf                                                                                                    |  |  |  |  |  |
| Applicable models                            | Laser Sensor ZX-LDA-N  CPU Unit CS1*-CPU**H Unit version 3.0 or higher                                                                                                    |  |  |  |  |  |
|                                              | CJ1*-CPU**H Unit version 3.0 or higher CJ1M-CPU** Unit version 3.0 or higher CP1H CP1L (except 10 points CPU)  Serial  CS1W-SCU21-V1, CJ1W-SCU41-V1 Unit Version 1.2 or high                                                                                                    |  |  |  |  |  |
|                                              | Communications CS1W-SCB21-V1 and CS1W-SCB41-V1 Unit Version 1.2 or higher Units/Boards                                                                                                    |  |  |  |  |  |
| Conditions                                   | CX-Programmer Version 5.0 or higher                                                                                                    |  |  |  |  |  |
| for usage                                    | <ul> <li>External Connections</li> <li>Can be used only for 1:1 connections.         (FB "_ZXLN***" can be used for 1:N connections)</li> <li>Communications must be within one network and cannot cross to another network.</li> <li>Communications Settings         The communications settings of the serial port must be the same as those of the Laser Sensor.</li> <li>The communications settings of the specified serial port can be set to the default Laser Sensor setting using the Set Communications Port (_ZXL600_SetComm) function block, and the other Laser Sensor settings using the Set Serial Gateway Mode (_SCx604_SetPortGATEWAY) function block.</li> <li>CPU Unit Settings         PLC Setup: Shared Settings for Communications Instructions in FBs</li> <li>Communications Instruction Response Timeout Time (default: 2 s) 5 s recommended</li> <li>Number of retries (default: 0)</li> <li>Shared Resources</li> <li>Communications ports (internal logical ports)</li> </ul> |  |  |  |  |  |
|                                              |                                                                                                    |  |  |  |  |  |
| Function<br>description                      | When the Start Trigger turns ON, the value specified for the high threshold is written to the Smart Sensor connected to the Serial Port specified by the <i>Connection unit</i> and <i>Serial port No.</i> When a parameter area write command is executed, the setting is written to internal memory. There is, however, a limit to the number to times that internal memory can be written. If a parameter is written more than 1 million times for the same Sensor, internal memory may be destroyed. Do not execute this FB more than 1 million times for the same parameter for any one Sensor.                                                                                                    |  |  |  |  |  |
| FB precautions                               | The FB is processed over multiple cycles. The BUSY output variable can be used to check whether the FB is being processed.  OK or NB will be turned ON for one cycle only after processing is completed. Use these flags to detect the end of FB processing.  Time Chart  Start Trigger  ON OFF  Busy Flag  ON OFF                                                                                                    |  |  |  |  |  |
|                                              | Normal End (OK) or ON Error End (NG) OFF                                                                                                    |  |  |  |  |  |
| EN input condition                           | Connect EN to an OR between an upwardly differentiated condition for the start trigger and the BUSY output from the FB.                                                                                                    |  |  |  |  |  |
| Restrictions<br>Input<br>variables<br>Output | <ul> <li>Always use an upwardly differentiated condition for EN.</li> <li>An error will occur if the high threshold minus the low threshold is less than the hysteresis.</li> <li>If the input variables are out of range, the ENO Flag will turn OFF and the FB will not be processed.</li> </ul>                                                                                                    |  |  |  |  |  |
| variables                                    | <ul> <li>This FB requires multiple cycles to process. Always connect an OR including the BUSY output variable to the EN input variable to ensure that the FB is processed to completion (see <i>Symbol</i>).</li> <li>Do not turn the BUSY output variable ON or OFF outside the FB.</li> </ul>                                                                                                    |  |  |  |  |  |
| Other                                        | Up to 3 seconds may be required for this FB to be completed (i.e., from EN turning ON until the OK or NG Flag turns ON).                                                                                                    |  |  |  |  |  |

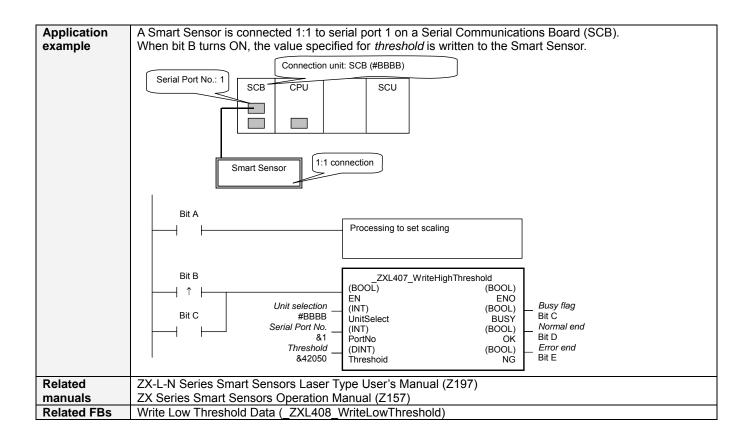

# ■ Variable Tables Input Variables

| Name            | Variable name | Data type | Default | Range              | Description                                                                                                    |
|-----------------|---------------|-----------|---------|--------------------|----------------------------------------------------------------------------------------------------|
| EN              | EN            | BOOL      |         |                    | 1 (ON): FB started.<br>0 (OFF): FB not started.                                                                                                    |
| Unit selection  | UnitSelect    | INT       | &0      | At right.          | Specify the Unit and the serial port.                                                                                                    |
| Serial Port No. | PortNo        | INT       | &1      | &1 to &2           | Only serial port 2 of CP1H/CP1L M-type CPU unit is possible to use this FB.  Connected to CPU Unit Unit selection #FFFF Serial port No. Not accessed. (CP1H/CP1L-M: Serial Port2 CP1L-L14/20: Serial Port1)  Connected to Serial Communication Board(SCB) Unit selection #BBBB Serial port No. &1: Serial Port 1 &2: Serial Port 2  Connected to Serial Communication Unit(SCU) Unit selection SCU Unit No. (&0 to &15) Serial port No. &1: Serial Port 2 |
| Threshold       | Threshold     | DINT      | 0       | 19999 to<br>+59999 | Specify the value for the high threshold.                                                                                                    |

**Output Variables** 

| Name              | Variable name | Data type | Range | Description                                       |
|-------------------|---------------|-----------|-------|---------------------------------------------------|
| ENO               | ENO           | BOOL      |       | 1 (ON): FB processed normally.                    |
| (May be omitted.) |               |           |       | 0 (OFF): FB not processed or ended in an error.   |
| Busy Flag         | BUSY          | BOOL      |       | Automatically turns OFF when processing is        |
|                   |               |           |       | completed.                                        |
| Normal end        | OK            | BOOL      |       | Turns ON for one cycle when processing ends       |
|                   |               |           |       | normally.                                         |
| Error end         | NG            | BOOL      |       | Turns ON for one cycle when processing ends in an |
|                   |               |           |       | error.                                            |

#### **Internal Variables**

Internal variables are not output from the FB.

If the NG Flag from the FB turns ON, the following internal variables can be monitored to obtain information on the error.

| Name       | Variable name | Data type | Range | Description                                                                           |
|------------|---------------|-----------|-------|---------------------------------------------------------------------------------------|
| Error code | ErrorCode     | WORD      |       | The results information from the Smart Sensor is output to the Error Code. See below. |

#### **Error Code Details**

|       | your Dolland    |                                                                                                    |  |  |  |
|-------|-----------------|----------------------------------------------------------------------------------------------------|--|--|--|
| Code  | Contents        | Meaning                                                                                                    |  |  |  |
| #0000 | Normal end      |                                                                                                    |  |  |  |
| #2203 | Operation error | A setting is incorrect. Refer to the <i>Smart Sensor Operation Manual</i> for setting error conditions for thresholds, hystereses, and other parameters. |  |  |  |
| #2204 | Operation error | The Sensor is not in RUN mode.                                                                                                    |  |  |  |

### **Version History**

| Version | Date    | Contents            |  |
|---------|---------|---------------------|--|
| 1.00    | 2004.6. | Original production |  |

## Note

This manual is a reference that explains the function block functions.

It does not explain the operational limitations of Units, components, or combinations of Units and components. Always read and understand the Operation Manuals for the system's Units and other components before using them.